**Formato dos Arquivos para Sistema Próprio**

**Versão 5.2**

**AIM 2004**

**Sistema de Apuração dos Índices dos Municípios**

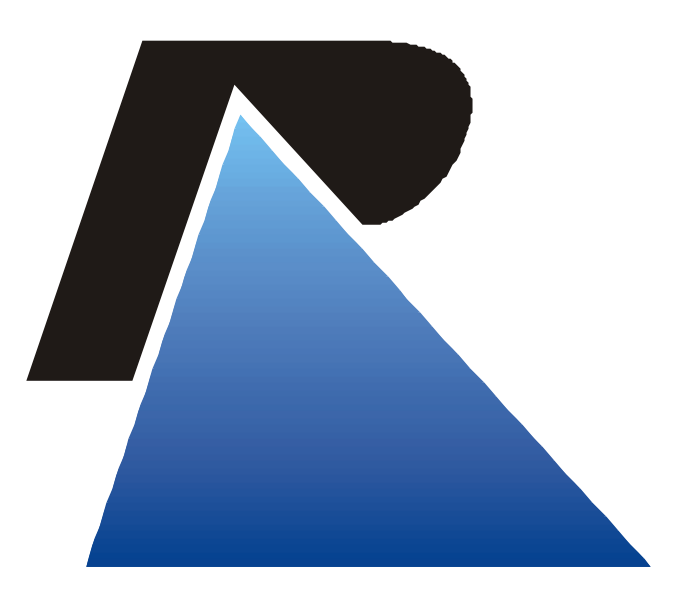

*PROCERGS* 

Praça dos Açorianos, s/n° - CEP 90010-340 Porto Alegre, RS (051) 3210-3100 http:\\www.procergs.com.br

# Formato dos Arquivos de Sistema Próprio

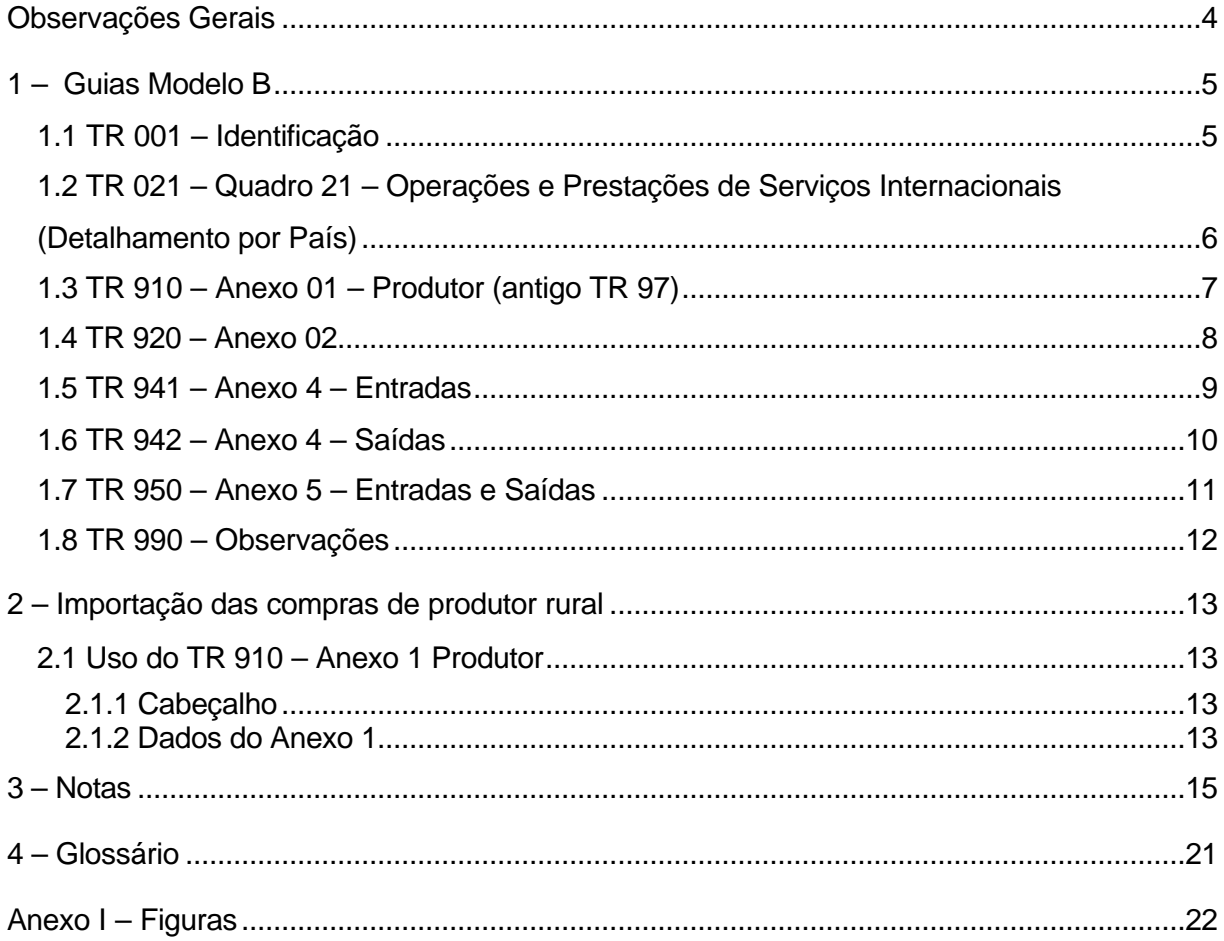

# Observações Gerais

Para a criação do arquivo texto de importação através de sistema próprio é necessário observar algumas recomendações:

- ♦ Nos campos numéricos sempre alinhar à direita, preenchendo com zeros à esquerda, informando os centavos sem vírgula.
- ♦ Nos campos numéricos a representação 14 (12i2d) no tamanho significa que o campo é de tamanho 14 composto de 12 inteiros e 2 decimais.
- ♦ Nos campos alfanuméricos sempre alinhar à esquerda preenchendo com brancos à direita.
- ♦ Não utilizar máscaras com pontos, vírgulas ou barras, informando somente os dados.
- ♦ Nos campos onde devem ser informadas datas utilizar o formato AAAAMMDD onde AAAA representa o ano com o século, MM o mês e DD o dia, ex.: 08/03/2003 ficaria 20030308

# 1 – Guias Modelo B

Arquivo GuiaB.txt – 540 bytes

## *1.1 TR 001 – Identificação*

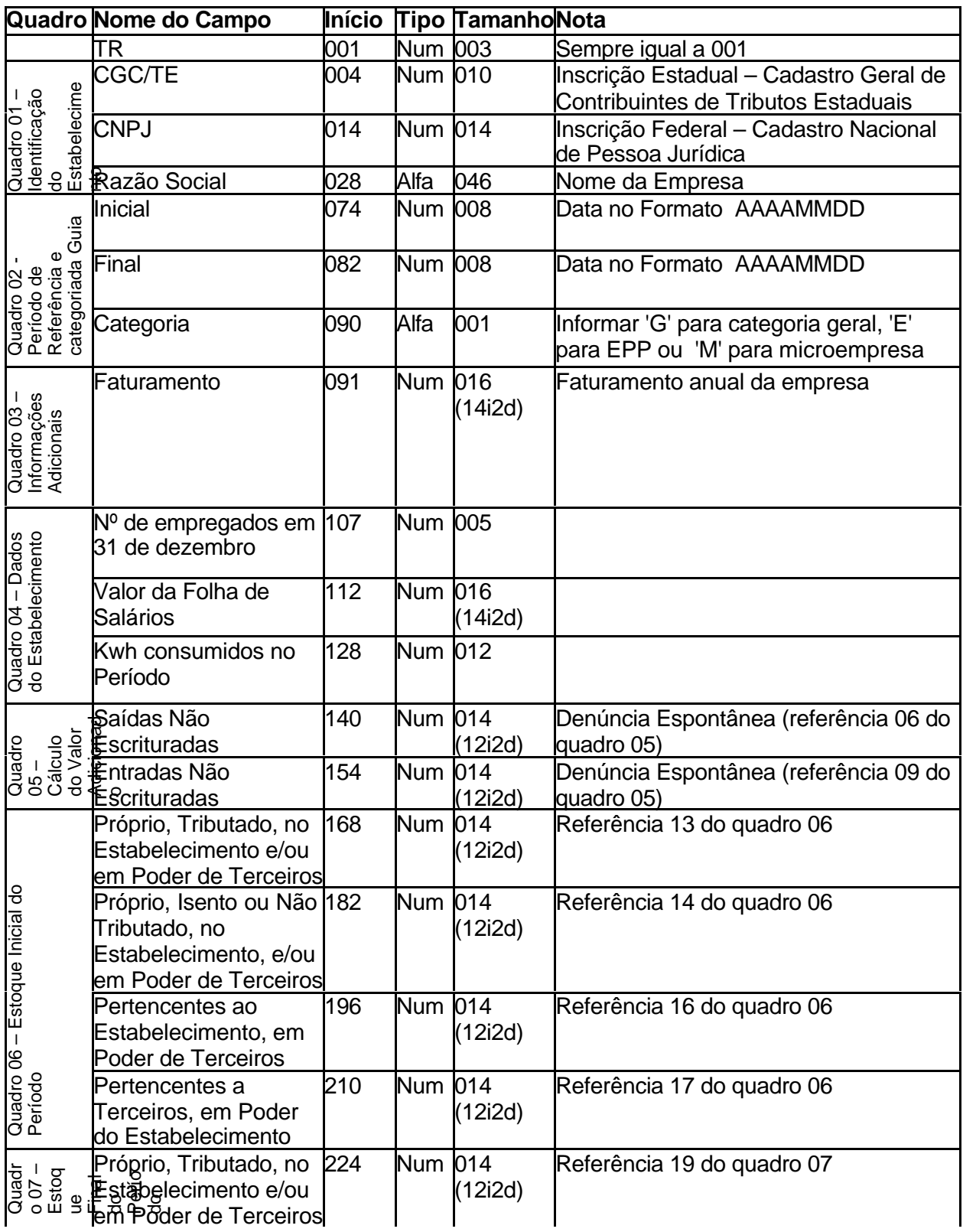

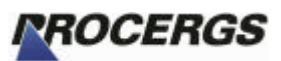

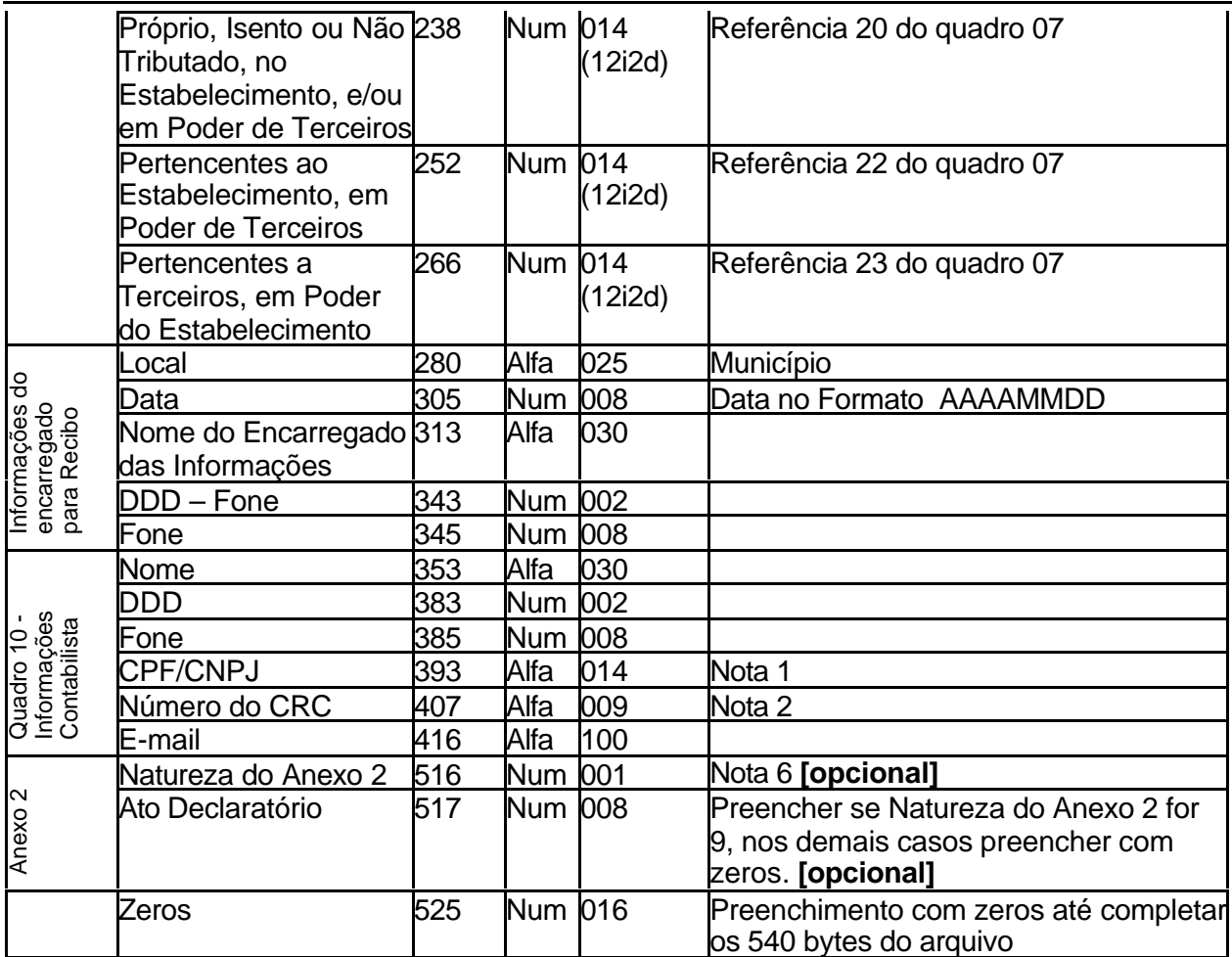

## *1.2 TR 021 – Quadro 21 – Operações e Prestações de Serviços Internacionais (Detalhamento por País)*

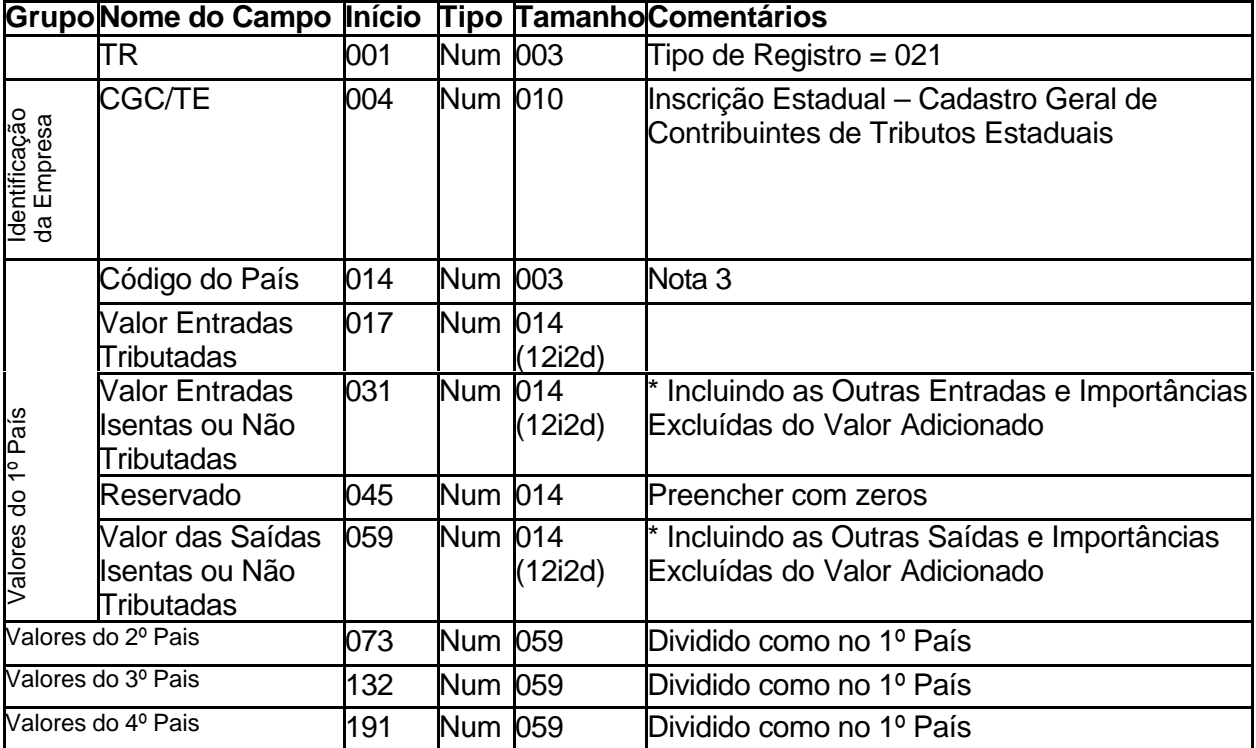

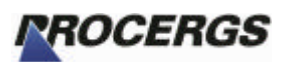

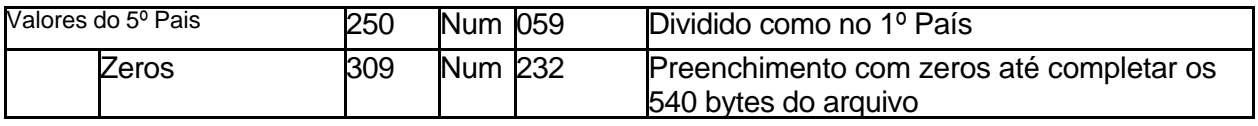

#### *1.3 TR 910 – Anexo 01 – Produtor (antigo TR 97)*

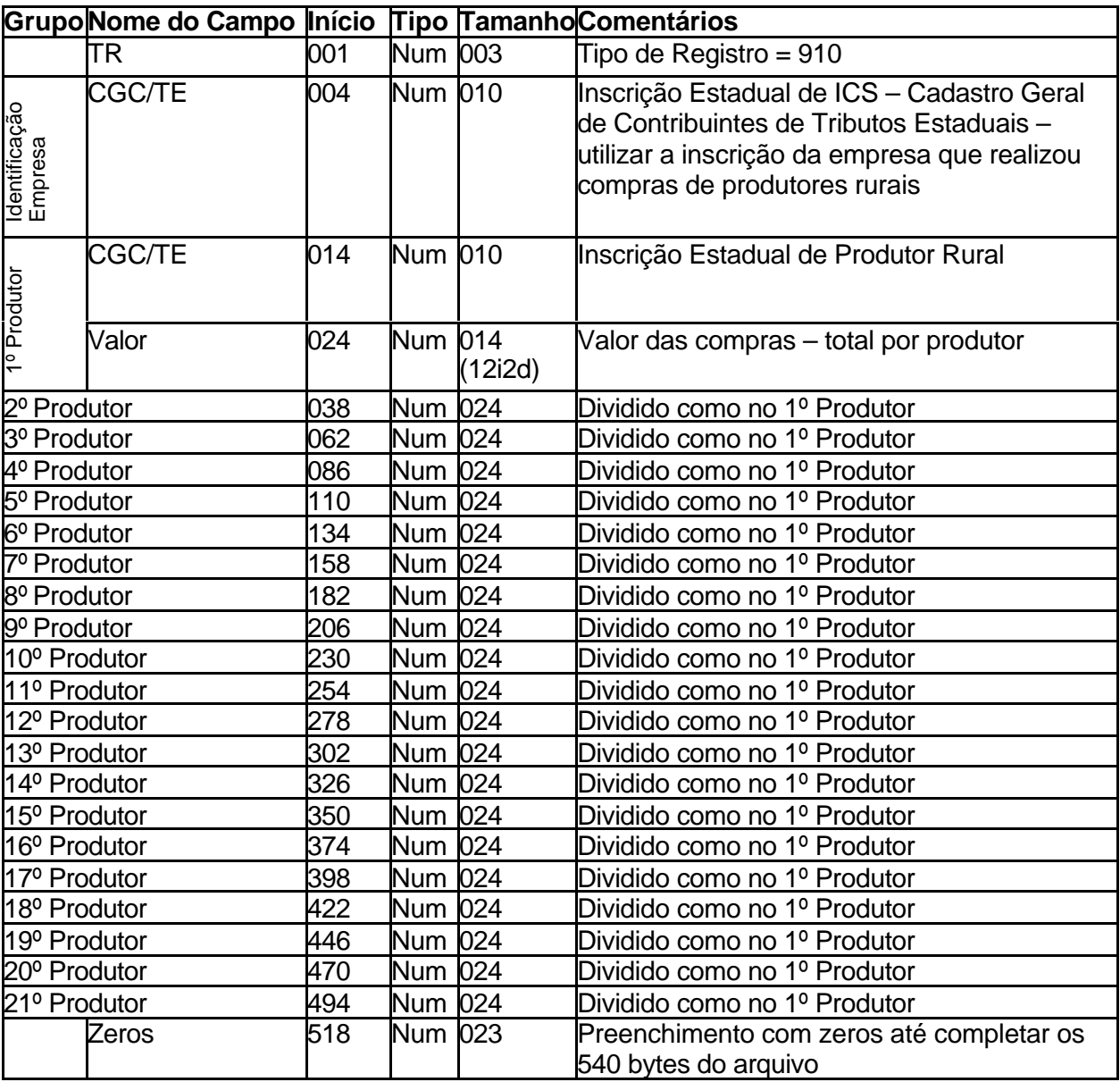

#### **OBS.:**

Em cada TR 910, informar 21 lançamentos de compras de produtores rurais, com a Inscrição Estadual do Produtor e o valor total de compras por produtor. Se houver mais compras a informar utilizar outros registros TR 910.

Este tipo de registro poderá ser utilizado independentemente para realizar a importação do Anexo 1 de produtores na própria tela de edição deste Anexo (ver Figura 1). Contudo deverá vir um cabeçalho antes dos dados contendo o TR=910 e o ano base da guia, por exemplo 2003. O restante do registro deve ser preenchido com brancos até completar os 540 caracteres. Pode-se gerar o arquivo com qualquer nome. **Ver Item 2 (Importação das compras de produtor rural) deste manual para maiores detalhes**.

A seqüência dos produtores **não** deve ser quebrada, isto é, preencher os dados do 1º,  $2^{\circ}$  e  $3^{\circ}$  produtores, deixar o  $4^{\circ}$  em branco (ou com zeros) e preencher o  $5^{\circ}$ .

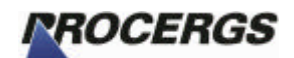

#### *1.4 TR 920 – Anexo 02*

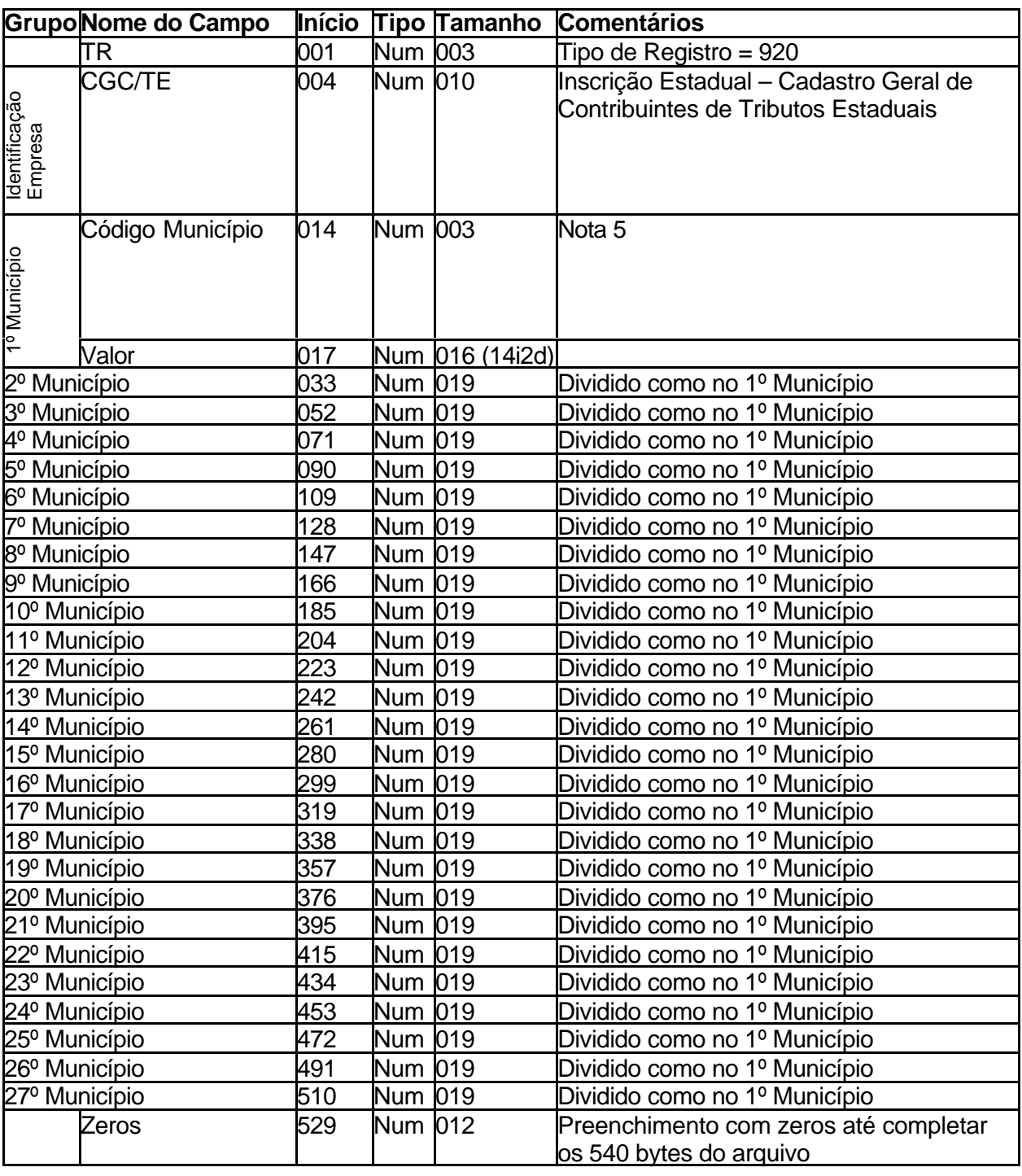

#### **OBS.:**

Em cada TR 920, informar 27 municípios e seus respectivos valores. Se houver mais de 27, utilizar outros registros TR 920.

A seqüência dos municípios **não** deve ser quebrada, isto é, preencher o 1º, 2º, 3º e 4º município deixando o 5º em branco (ou com zeros) e preenchendo os demais municípios.

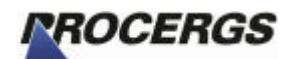

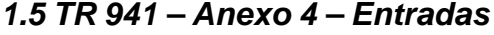

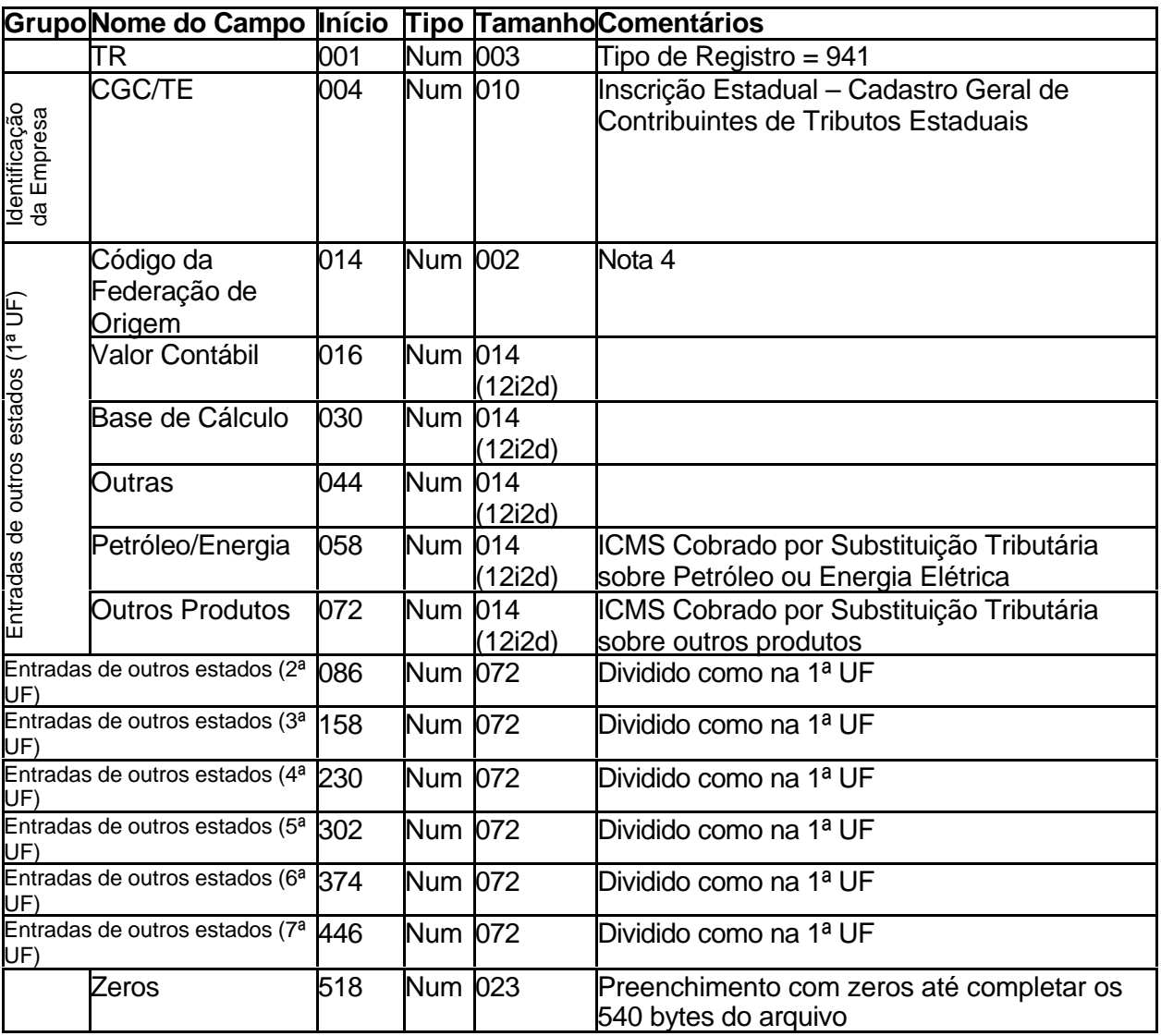

#### **OBS.:**

Em cada TR 941, informar 7 estados e seus respectivos valores (somente referente às entradas). Se houver mais de 7, utilizar outros registros TR 941.

A seqüência das entradas **não** deve ser quebrada, isto é, preencher a 1ª, 2ª, 3ª e 4ª entrada deixando a 5ª em branco (ou com zeros) e preenchendo as demais entradas.

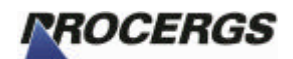

## *1.6 TR 942 – Anexo 4 – Saídas*

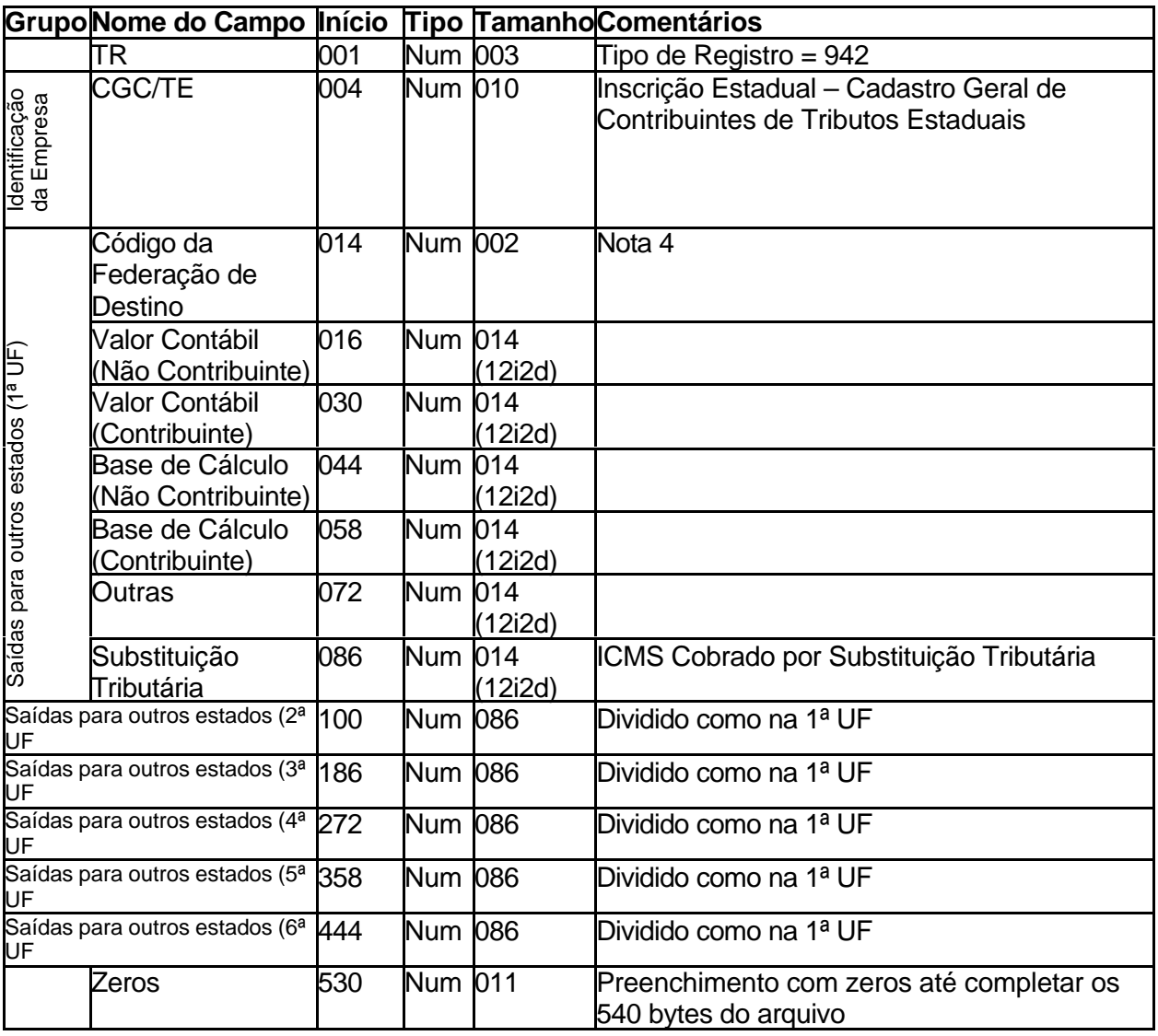

#### **OBS.:**

Em cada TR 942, informar 6 estados e seus respectivos valores (somente referente às saídas). Se houver mais de 6, utilizar outros registros TR 942.

A seqüência das saídas **não** deve ser quebrada, isto é, preencher a 1ª, 2ª, 3ª e 4ª saídas deixando a 5ª em branco (ou com zeros) e preenchendo as demais saídas.

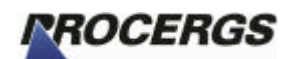

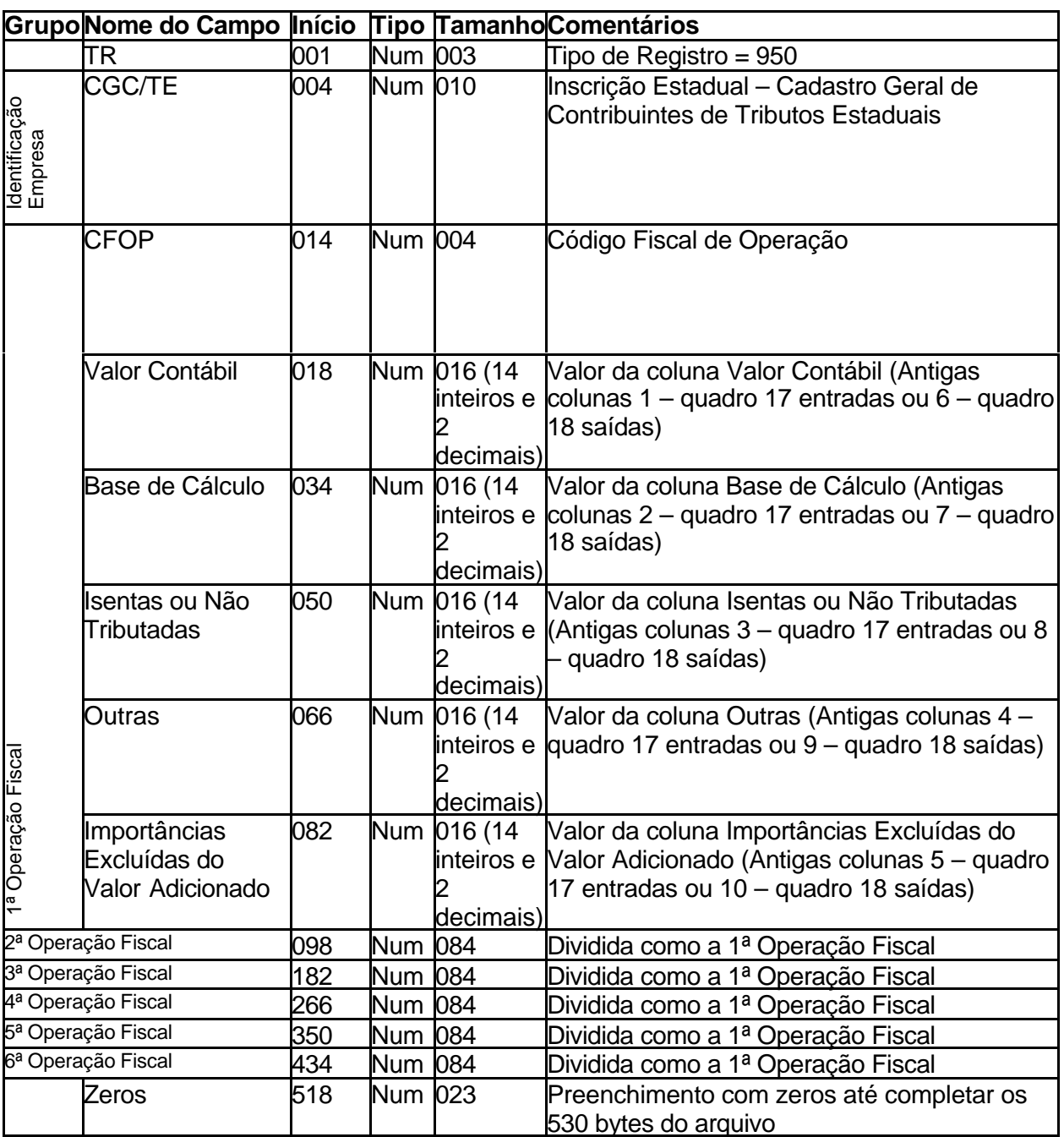

#### *1.7 TR 950 – Anexo 5 – Entradas e Saídas*

#### **OBS.:**

Cada TR 950 comporta 6 grupos de operações fiscais (linhas do Anexo). Portanto você preenche um registro com 6 operações fiscais da Guia Modelo B, se houver mais operações, utilizar mais registros TR 950 até conseguir informar todas as operações da Guia Modelo B. **Atenção** para informar todos os valores inclusive os que estiverem com zeros.

A seqüência das operações fiscais **não** deve ser quebrada, isto é, preencher a 1ª, 2ª, 3ª e 4ª operações fiscais deixando a 5ª em branco (ou com zeros) e preenchendo as demais operações.

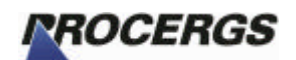

#### *1.8 TR 990 – Observações*

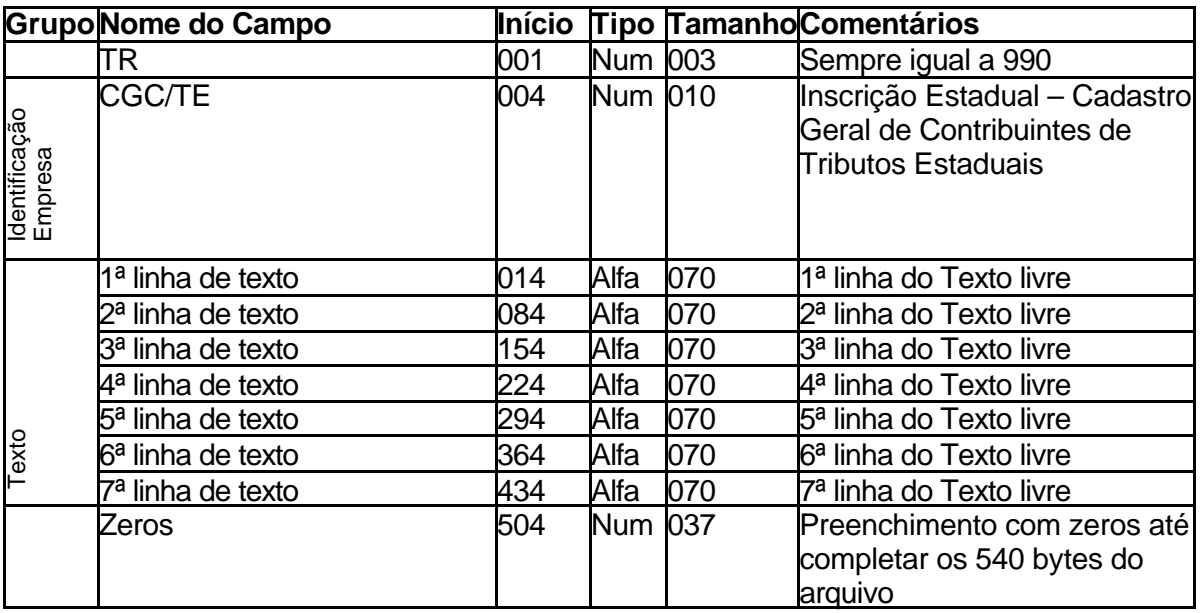

#### **OBS.:**

Em cada TR 990 informar até 490 caracteres de texto para as observações. Se for necessário mais espaço utilizar outros registros do tipo 990.

**Não** utilizar caracteres acentuados, 'ç' ou qualquer tipo de outro símbolo, pois não serão identificados corretamente.

# 2 – Importação das compras de produtor rural

#### *2.1 Uso do TR 910 – Anexo 1 Produtor*

Para realizar a importação somente dos dados de compras de produtores rurais utilizar o mesmo layout do TR910 do Anexo 1 de Produtor, mas incluindo antes deste um cabeçalho contendo o Ano Base para qual as informações são referentes.

Após gerado o arquivo pelo seu sistema, pode ser utilizado qualquer nome, faça a importação através do respectivo botão dentro da tela do Anexo 1. (ver figura 1)

#### *2.1.1 Cabeçalho*

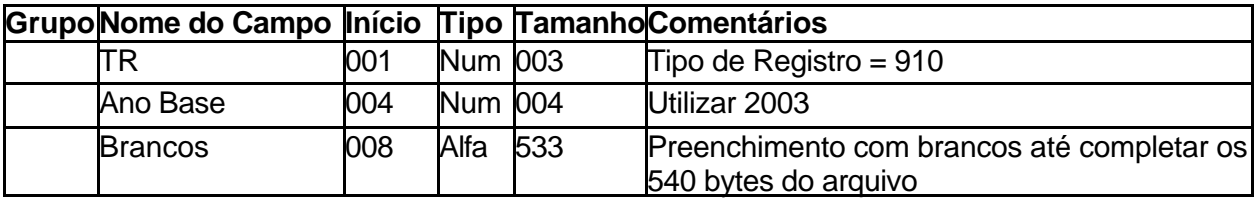

#### *2.1.2 Dados do Anexo 1*

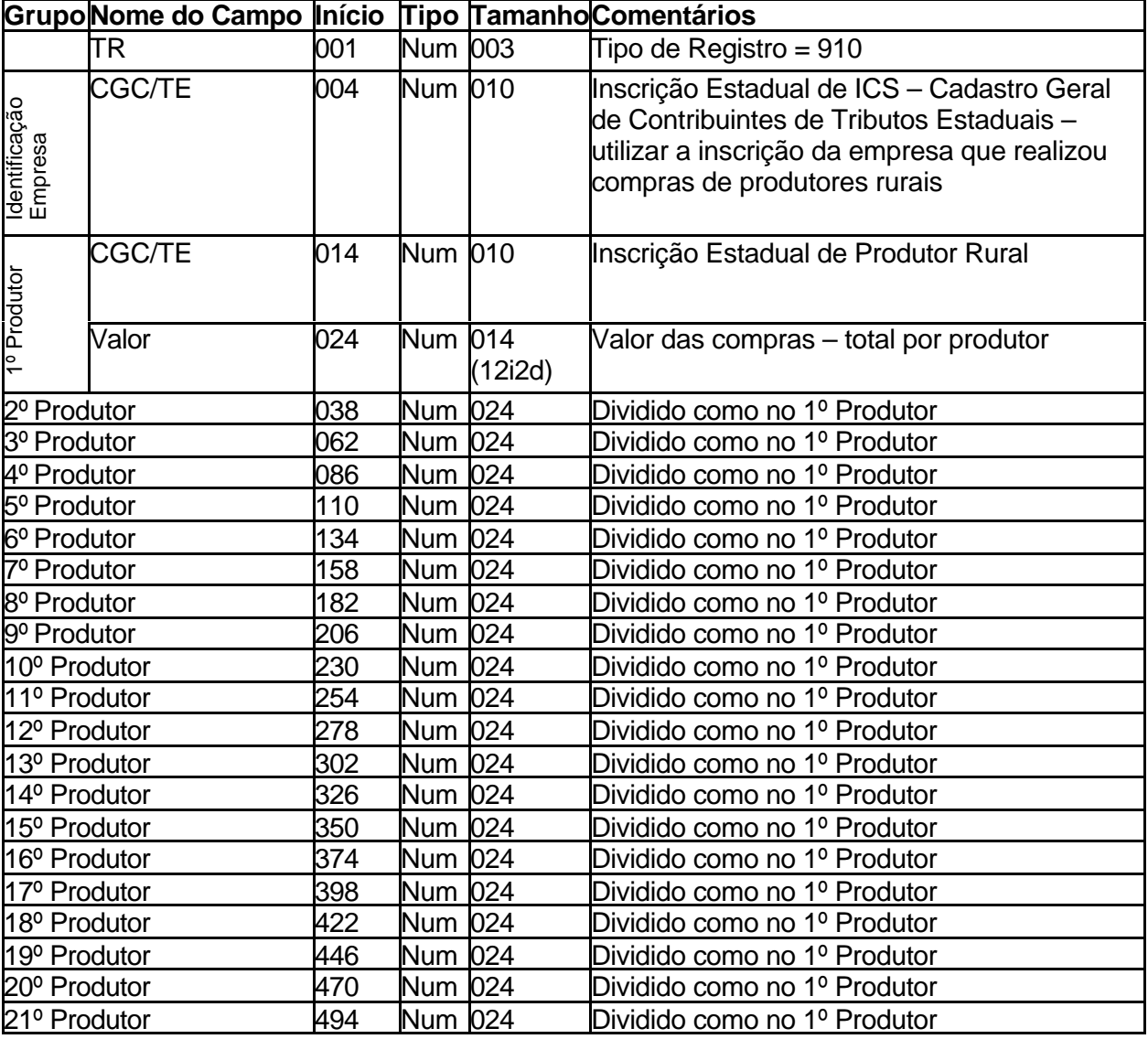

#### **Arquivos Sistema Próprio – Projeto AIM 2004 Versão 5.2 (01/12/2003)**

2 – Importação das compras de produtor rural 13

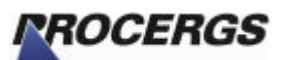

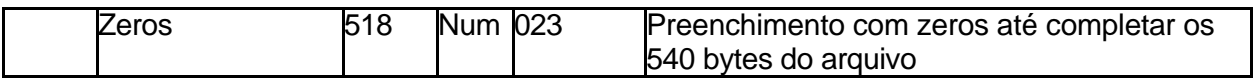

**OBS.:**

Em cada TR 910, informar 21 lançamentos de compras de produtores rurais, com a Inscrição Estadual do Produtor e o valor total de compras por produtor. Se houver mais compras a informar utilizar outros registros TR 910.

# 3 – Notas

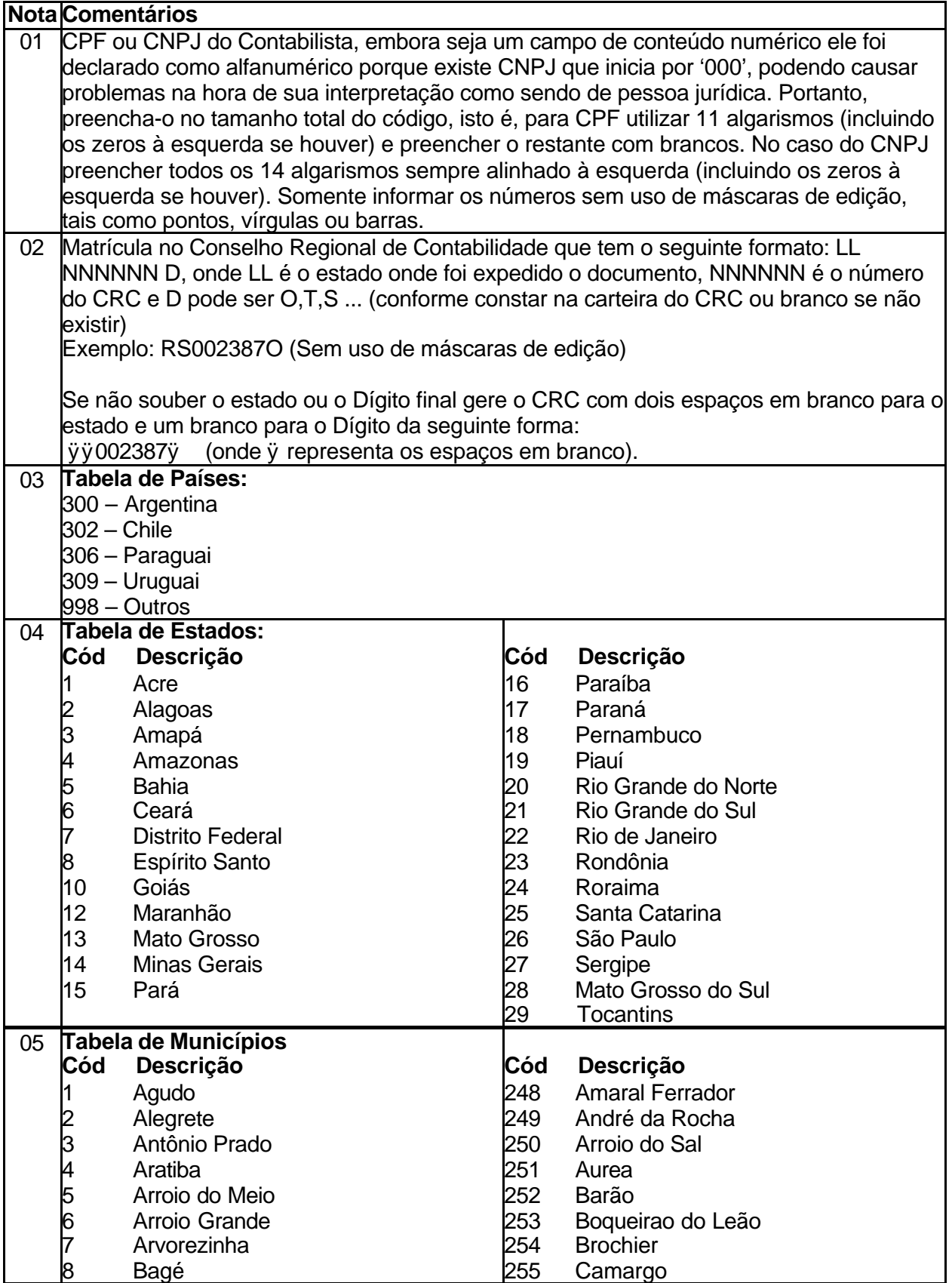

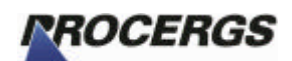

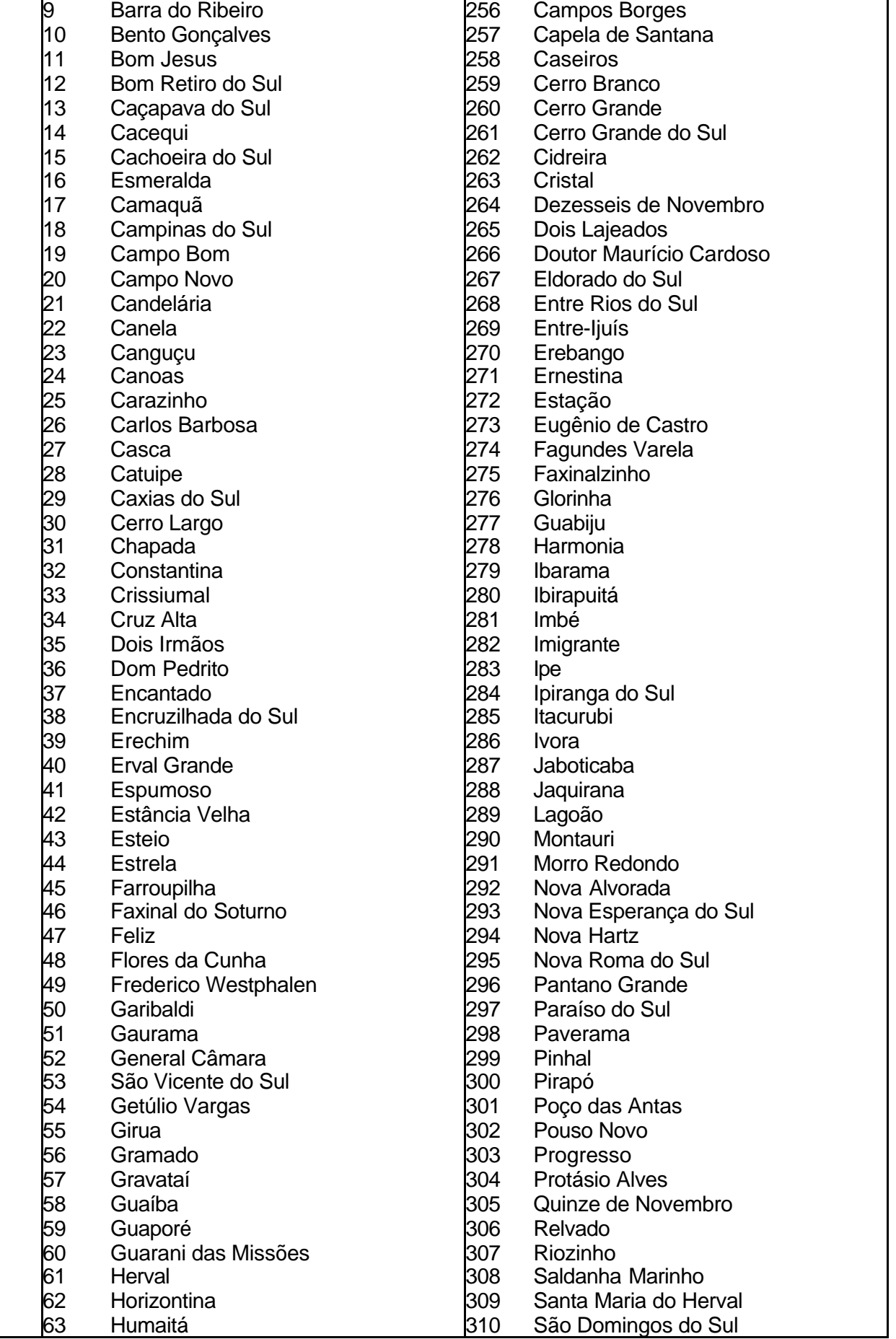

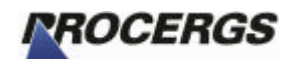

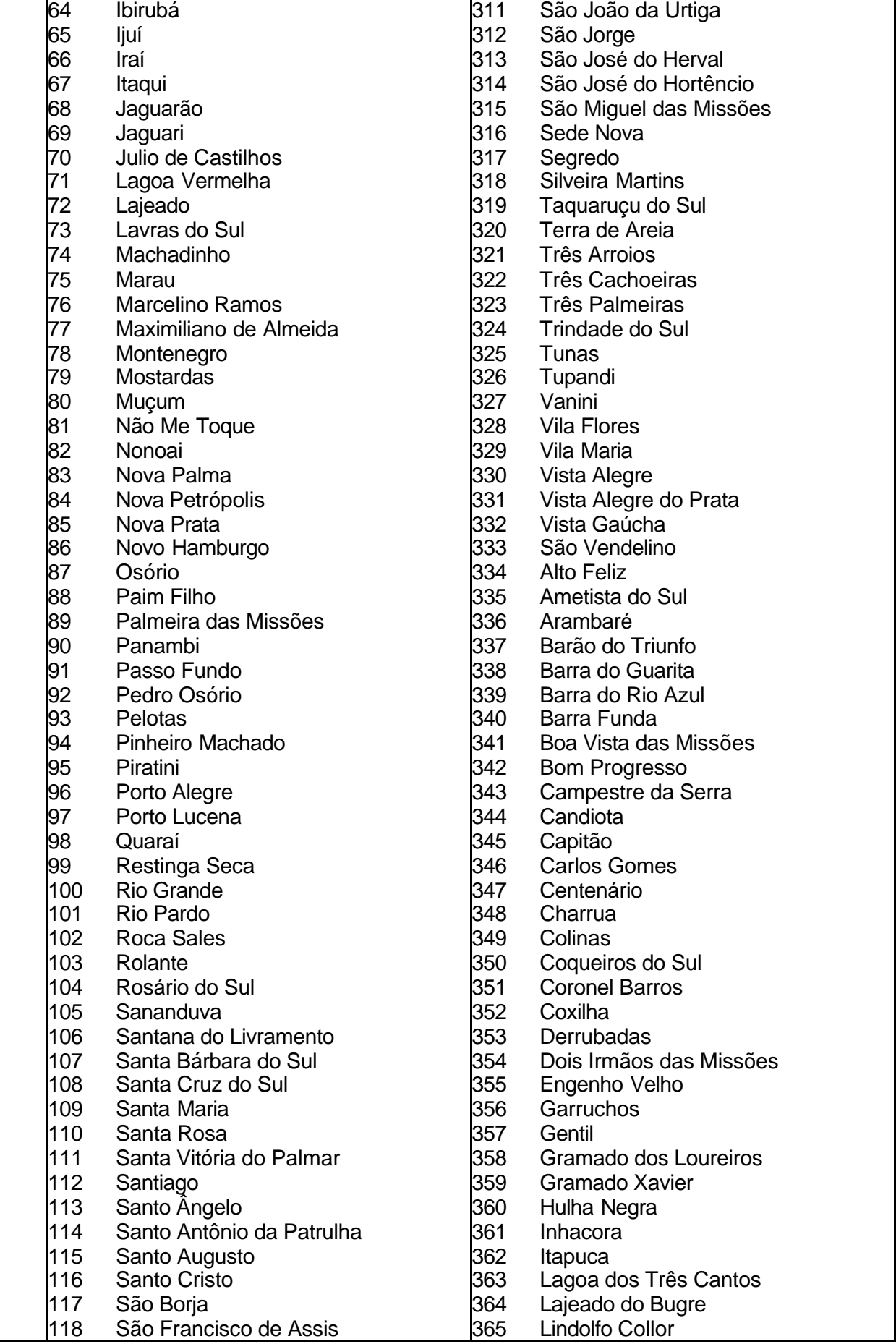

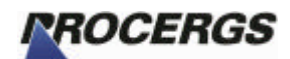

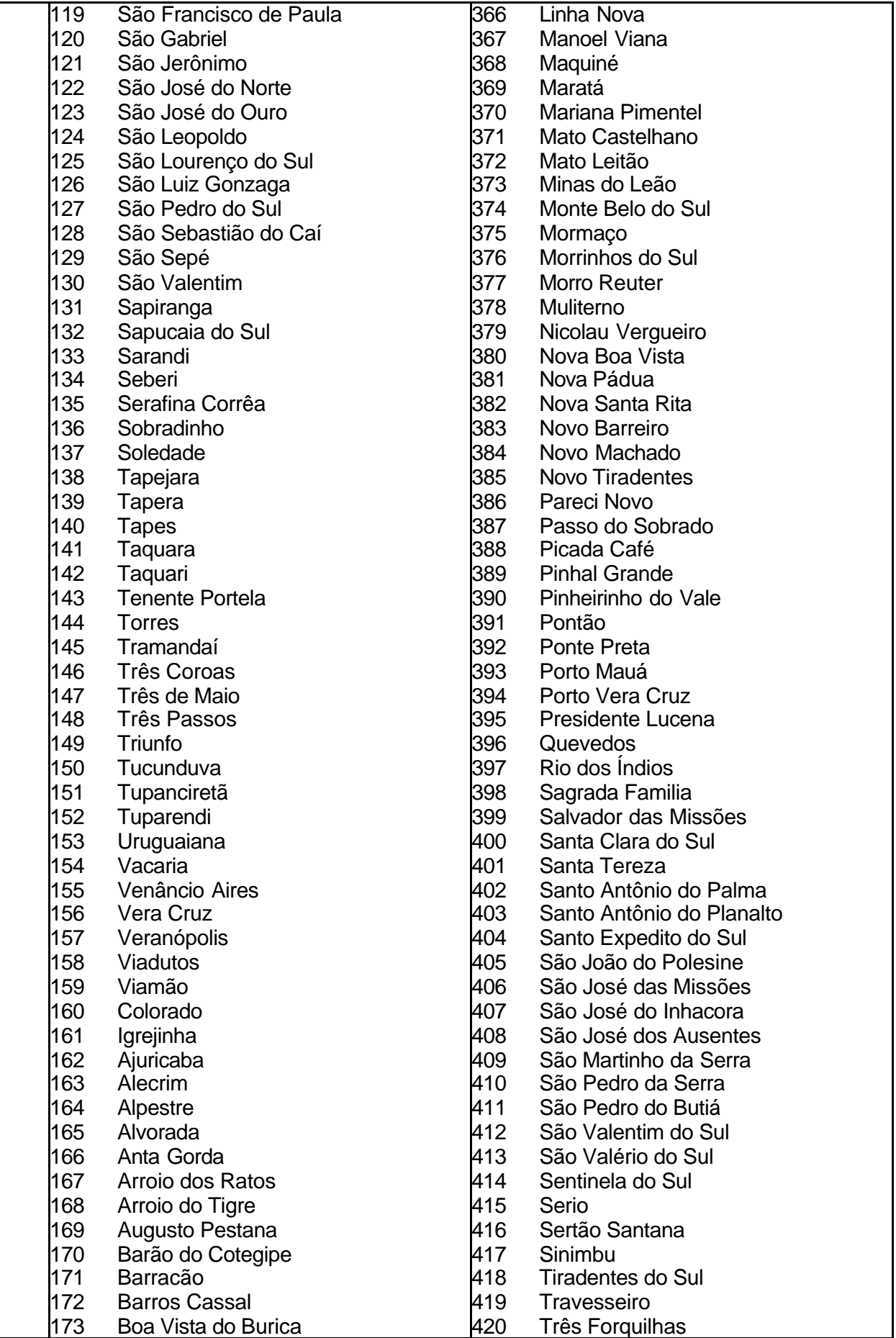

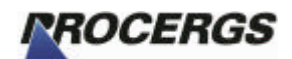

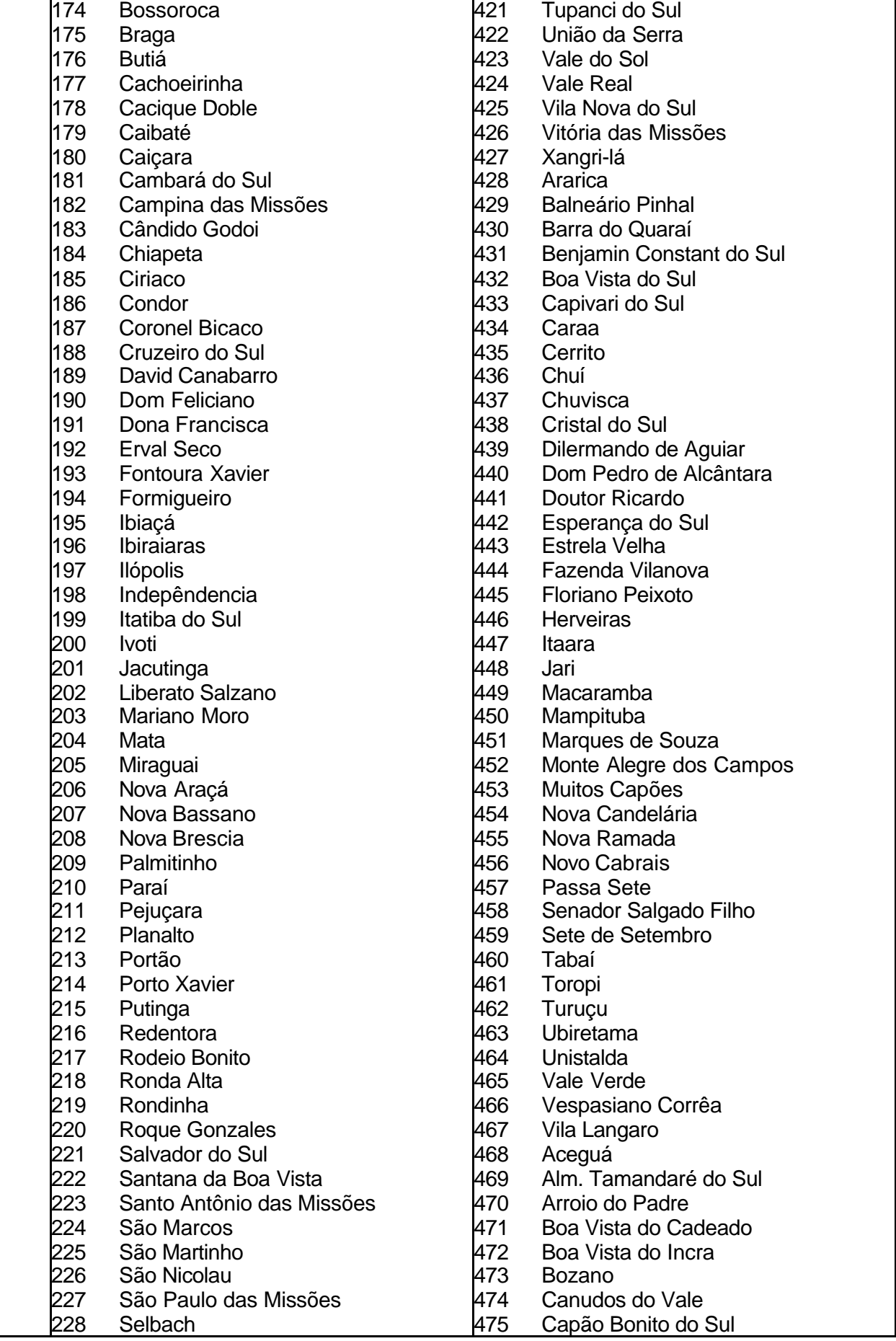

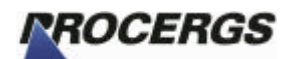

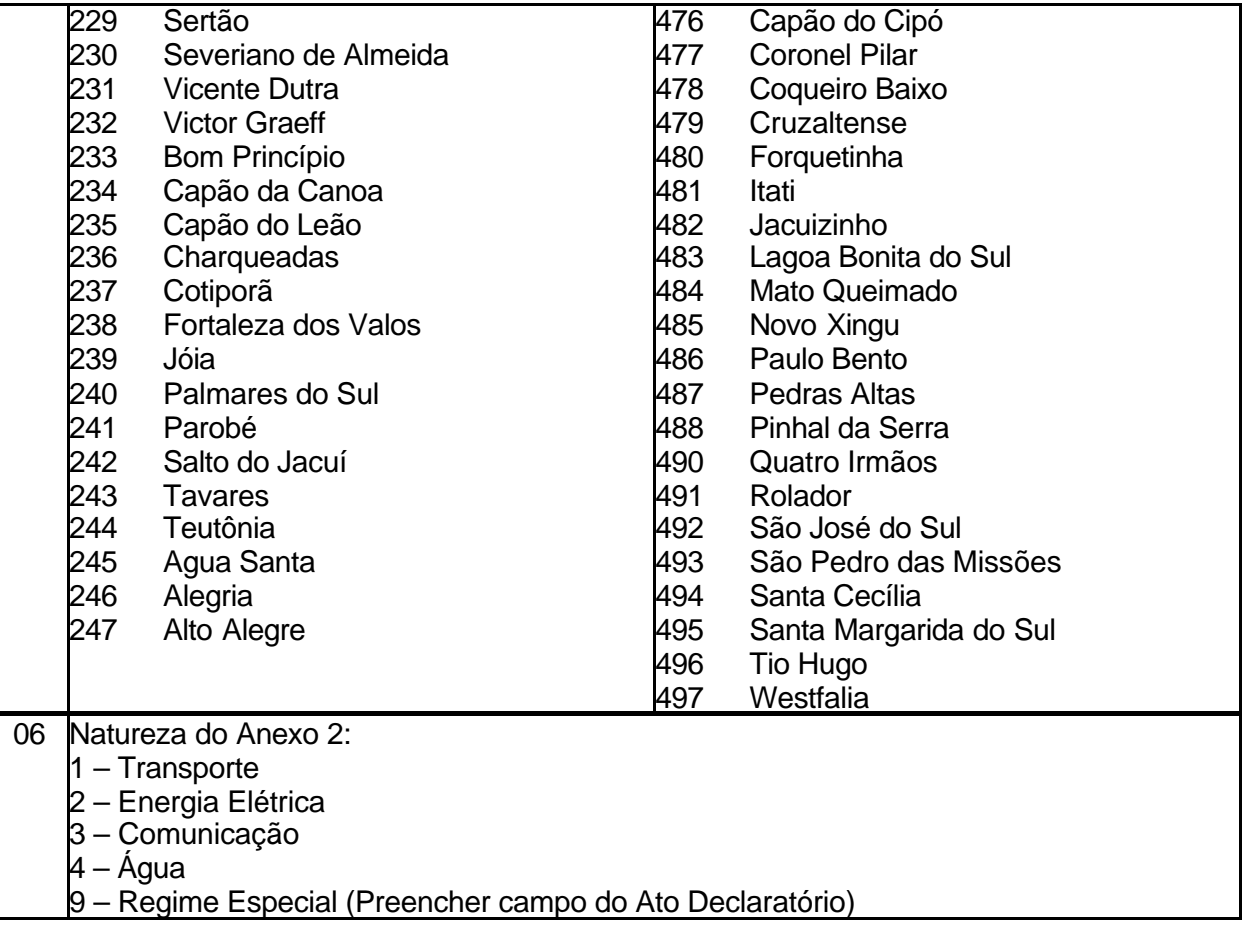

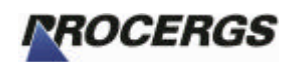

# 4 – Glossário

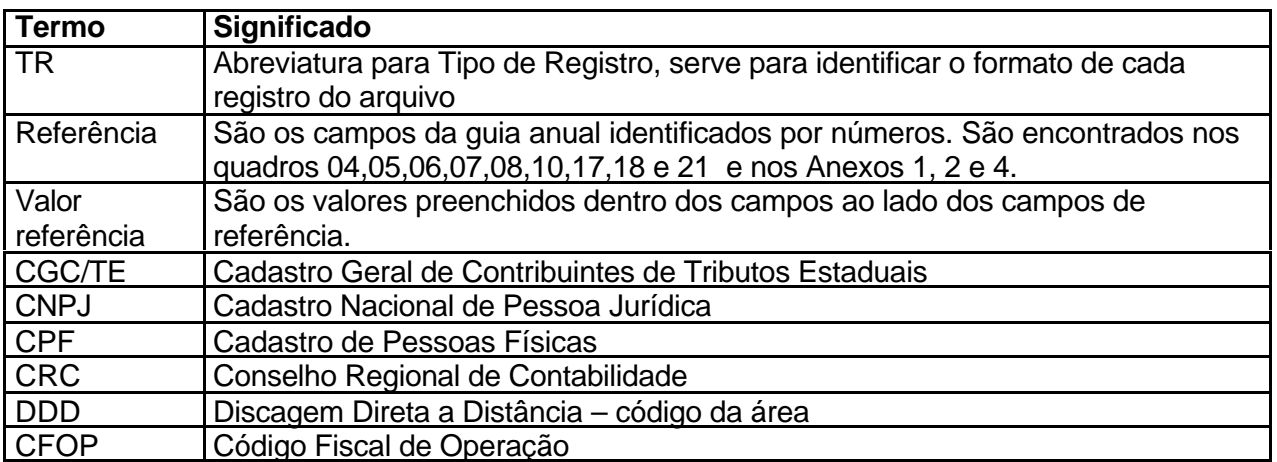

# Anexo I – Figuras

Figura 1 – tela do Anexo 1 por Produtor, em destaque o botão de importação.

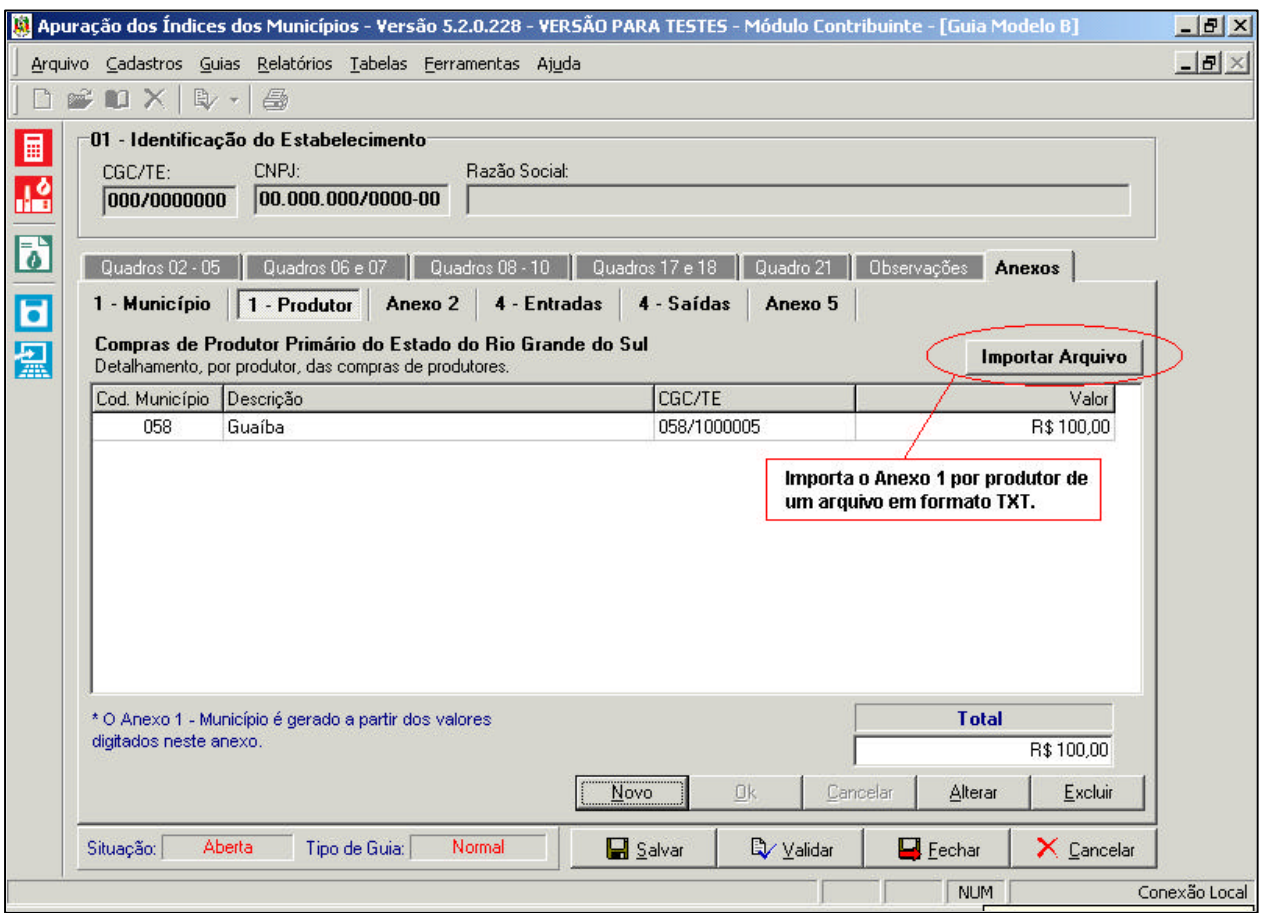